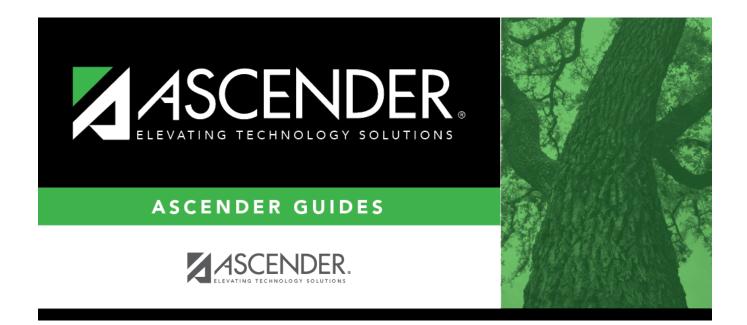

## **District Set up Quick Checklist**

i.

## **Table of Contents**

| District Setup - Quick Checklist |                                                     |                                                                                                    |  |
|----------------------------------|-----------------------------------------------------|----------------------------------------------------------------------------------------------------|--|
| _                                | Step                                                | Breadcrumb                                                                                                    |  |
| D                                | istrict Profile                                     |                                                                                                    |  |
|                                  | Enter district demographic information.             | Registration > Maintenance > District Profile > District<br>Information > District Maintenance > Demographic Info            |  |
|                                  | Enter district control settings.                    | Registration > Maintenance > District Profile > District<br>Information > District Maintenance > Control Info                |  |
|                                  | Enter district special education information.       | Registration > Maintenance > District Profile > District<br>Information > District Maintenance > Special Ed Info             |  |
|                                  | Enter Attendance Zones.                             | Registration > Maintenance > District Profile > District<br>Information > District Maintenance > Attendance Zones<br>Options |  |
|                                  | Enter Attendance Zones.                             | Registration > Maintenance > District Profile > District<br>Information > Attendance Zones                                   |  |
|                                  | Enter district grade reporting settings.            | Grade Reporting > Maintenance > Tables > District Control<br>Table                                                           |  |
| D                                | istrict Programs                                    |                                                                                                    |  |
|                                  | Enter district program codes.                       | Registration > Maintenance > District Profile > Generic<br>Ent/Wd Program Codes                                              |  |
| D                                | istrict Code Tables                                 |                                                                                                    |  |
|                                  | Enter withdrawal reason codes.                      | Registration > Maintenance > District Profile > Tables > Withdrawal Reasons                                                  |  |
|                                  | Enter records requested codes.                      | Registration > Maintenance > District Profile > Tables > Records Requested Codes                                             |  |
|                                  | Enter withdrawal clearance check codes.             | Registration > Maintenance > District Profile > Tables > Wd<br>Clearance Checks                                              |  |
|                                  | Enter country codes.                                | Registration > Maintenance > District Profile > Tables > Country Codes                                                       |  |
|                                  | Enter local use codes.                              | Registration > Maintenance > District Profile > Tables > Local Use Codes                                                     |  |
| D                                | District Master Schedule                            |                                                                                                    |  |
|                                  | Enter course types.                                 | Grade Reporting > Maintenance > Tables > Course Type                                                                         |  |
|                                  | Create the district master schedule of classes.     | Grade Reporting > Maintenance > Master Schedule > District Schedule                                                          |  |
| D                                | istrict Attendance Information                      |                                                                                                    |  |
| _                                | Enter attendance posting codes.                     | Attendance > Maintenance > District > Posting Codes                                                                          |  |
|                                  | Set attendance posting options for<br>all campuses. | Attendance > Maintenance > Campus > Campus Options                                                                           |  |
|                                  | Set campus calendars.                               | Attendance > Maintenance > Campus > Campus Calendar                                                                          |  |
|                                  | istrict Discipline Codes                            |                                                                                                    |  |
|                                  | Enter offense codes.                                | Discipline > Maintenance > Tables > District Level > Offense<br>Codes                                                        |  |
|                                  | Enter offense level codes.                          | Discipline > Maintenance > Tables > District Level > Offense<br>Level                                                        |  |
|                                  | Enter action codes.                                 | Discipline > Maintenance > Tables > District Level > Action<br>Codes                                                         |  |
|                                  | Enter location codes.                               | Discipline > Maintenance > Tables > District Level > Location Codes                                                          |  |

| District Setup - Quick Checklist                             |                                                                                             |  |
|--------------------------------------------------------------|---------------------------------------------------------------------------------------------|--|
| ✓ Step                                                       | Breadcrumb                                                                                  |  |
| District Profile                                             |                                                                                             |  |
| Enter Reported By codes.                                     | Discipline > Maintenance > Tables > District Level ><br>Reported By Group                   |  |
| District Health Codes                                        |                                                                                             |  |
| Enter immunization type codes.                               | Health > Maintenance > Tables > Immunization Type                                           |  |
| Enter medical condition codes.                               | Health > Maintenance > Tables > Medical Condition                                           |  |
| District TeacherPortal Settings                              |                                                                                             |  |
| Enter district TeacherPortal options.                        | Grade Reporting > Maintenance > TeacherPortal Options ><br>District > Options               |  |
| Enter hint questions for<br>TeacherPortal password recovery. | Grade Reporting > Maintenance > TeacherPortal Options ><br>District > Hint Questions        |  |
| Set up TeacherPortal administrative users.                   | Grade Reporting > Maintenance > TeacherPortal Options ><br>District > Administrative Users  |  |
|                                                              | Grade Reporting > Maintenance > TeacherPortal Options > District > Stds-Based Conv Tbl      |  |
| Enter standards-based grading options (optional).            | Grade Reporting > Maintenance > TeacherPortal Options > District > Stds-Based Grd Standards |  |
|                                                              | Grade Reporting > Maintenance > TeacherPortal Options ><br>District > Stds-Based Crs Setup  |  |
| Enter reading levels (optional).                             | Grade Reporting > Maintenance > Gradebook Options ><br>District > Reading Levels            |  |

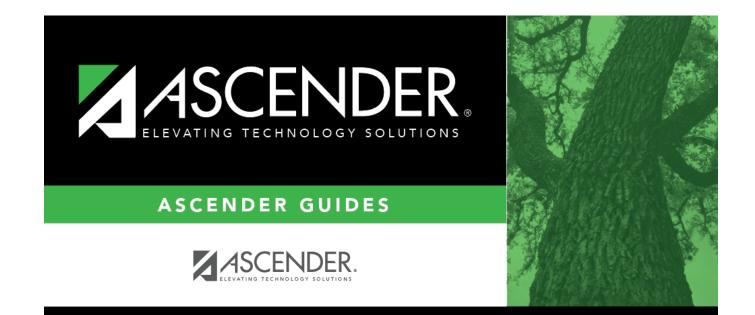

## **Back Cover**